# cardlink<sup>\*</sup> ΟΔΗΓΟΣ ΧΡΗΣΗΣ

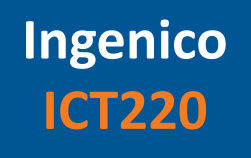

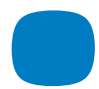

**Χρησιμοποιήστε εύκολα, γρήγορα και απλά, το Cardlink POS για τις συναλλαγές σας.**

# **Καλώς ήρθατε στην Cardlink.**

**Η Cardlink παρέχει ασφαλείς ηλεκτρονικές συναλλαγές πληρωμών κάθε μέρα, σε κάθε σημείο.**

**Το πακέτο που έχετε στα χέρια σας περιέχει το POS μαζί με τις οδηγίες χρήσης του, καθώς και ένα αυτοκόλλητο το οποίο μπορείτε να κολλήσετε στην είσοδό σας.** 

**Αποδεχθείτε όλες τις κάρτες των Διεθνών Οργανισμών.** 

**Μπείτε στο www.cardlink.gr/el/support για να βρείτε όλες τις λειτουργίες του Cardlink POS.** 

**Η έμπειρη και φιλική ομάδα υποστήριξής μας, θα σας παρέχει την καλύτερη εξυπηρέτηση στην ελληνική αγορά.** 

**Με εκτίμηση, Αντίγονος Παπαδόπουλος Εμπορικός Διευθυντής Cardlink**

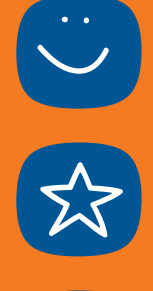

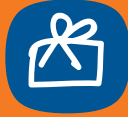

# **ΠΕΡΙΕΧΟΜΕΝΑ**

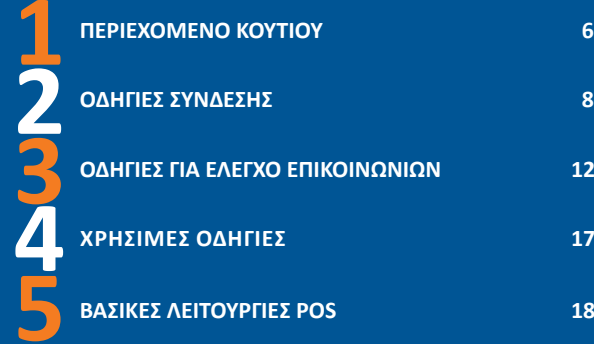

# **ΠΕΡΙΕΧΟΜΕΝΟ ΚΟΥΤΙΟΥ**

## **Μέσα στο κουτί θα βρείτε:**

1. Το Cardlink POS (Α) με ένα spiral καλώδιο (Β) που καταλήγει σε έναν αντάπτορα (Γ)

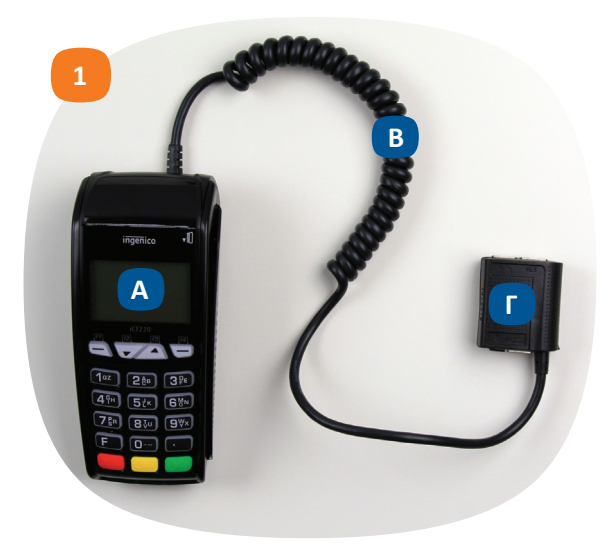

# **ΠΕΡΙΕΧΟΜΕΝΟ ΚΟΥΤΙΟΥ**

- 2. Τροφοδοτικό με το καλώδιο του
- 3. Internet Kαλώδιο
- 4. Tηλεφωνικό Kαλώδιο
- 5. Διακλαδωτή

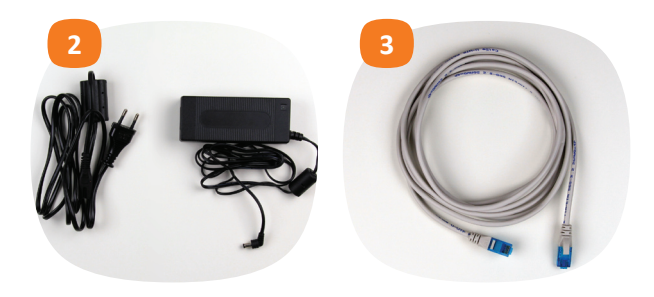

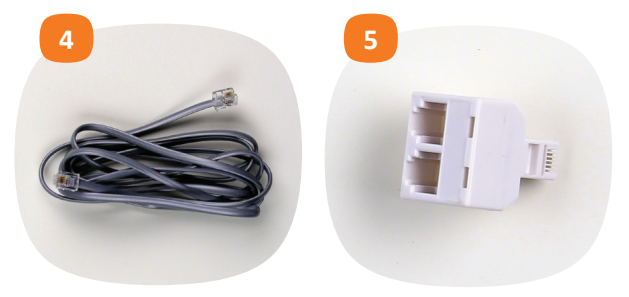

# **cardlink** 7

Για γρήγορες συναλλαγές, θα συνδέσετε το POS (Α) μέσω Internet στο Router (Ε) σας, το οποίο πρέπει να είναι σε απόσταση 3 έως 5 μέτρων από το σημείο που θα τοποθετήσετε το POS. Εάν δεν έχετε Internet (Δ) στο σημείο που θα συνδέσετε το POS, θα συνδέσετε μόνο το τηλεφωνικό καλώδιο (ΣΤ). Εάν συνδέσετε και το Internet (Δ) και το τηλεφωνικό καλώδιο (ΣΤ), σε περίπτωση που διακοπεί η σύνδεση με το Internet, οι συναλλαγές σας θα πραγματοποιούνται μέσω τηλεφωνικής γραμμής.

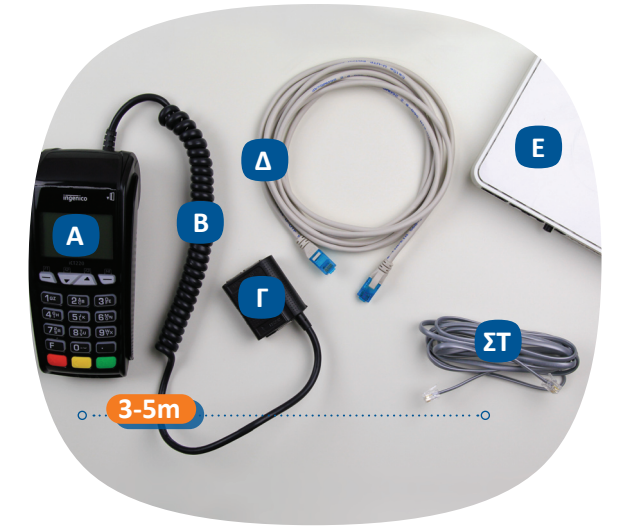

1. Παίρνετε το POS (Α) και το spiral καλώδιο (Β) που είναι ήδη συνδεδεμένο στο POS. Συνδέστε το internet καλώδιο (Δ) από την μία άκρη στον αντάπτορα (Γ), στην υποδοχή ETH και από την άλλη άκρη στο Router (Ε) σε μία από τις υποδοχές 1,2,3

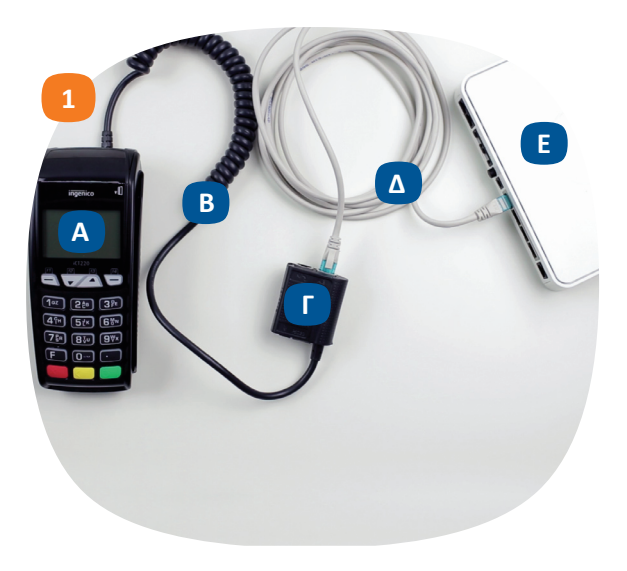

#### cardlink<sup>®</sup> **9**

#### *Προαιρετικό βήμα*

*2. Εάν συνδέσετε και το τηλεφωνικό καλώδιο, συνδέστε την μία άκρη στον αντάπτορα, στην υποδοχή που έχει ένδειξη ένα ακουστικό τηλεφώνου*

*3. Και την άλλη άκρη είτε στο Router σας, στις υποδοχές 1 και 2 4. Είτε σε ένα splitter όπου στην υποδοχή Phone έχετε βάλει τον διακλαδωτή*

*5. Στην μία υποδοχή του διακλαδωτή έχει το τηλεφωνικό καλώδιο του POS και στην άλλη το καλώδιο του τηλεφώνου σας*

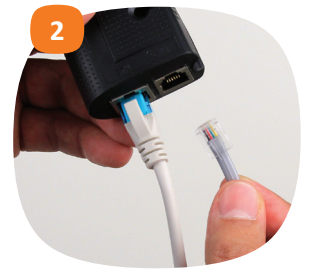

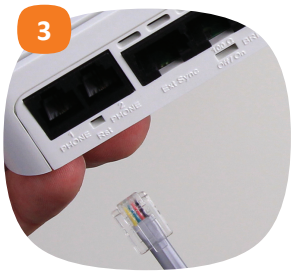

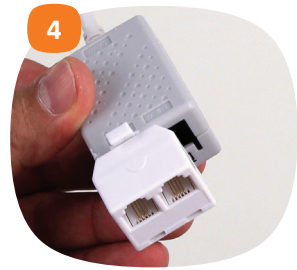

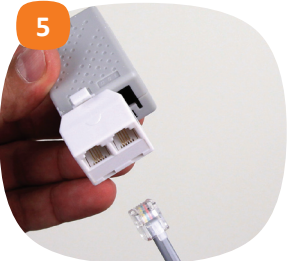

**10** 

6. Συνδέστε το καλώδιο του τροφοδοτικού στο τροφοδοτικό 7. Την μία άκρη του τροφοδοτικού στον αντάπτορα, στην υποδοχή που έχει το σήμα του κεραυνού και την άλλη άκρη στο ρεύμα 8. Προσαρμόστε το εξάρτημα που αφορά την ασφαλή καταχώρηση του Pin

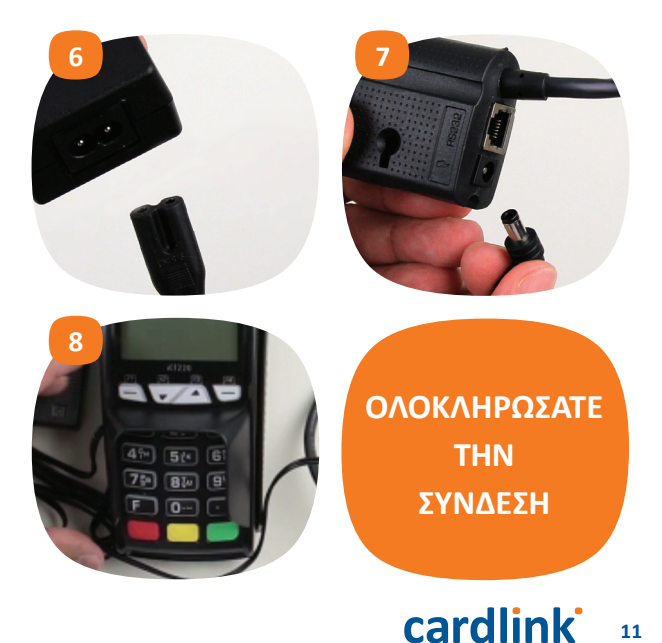

Το POS ανάβει και εμφανίζει «**Τερματικό Έτοιμο Για Συναλλαγές, Πατήστε Enter**»

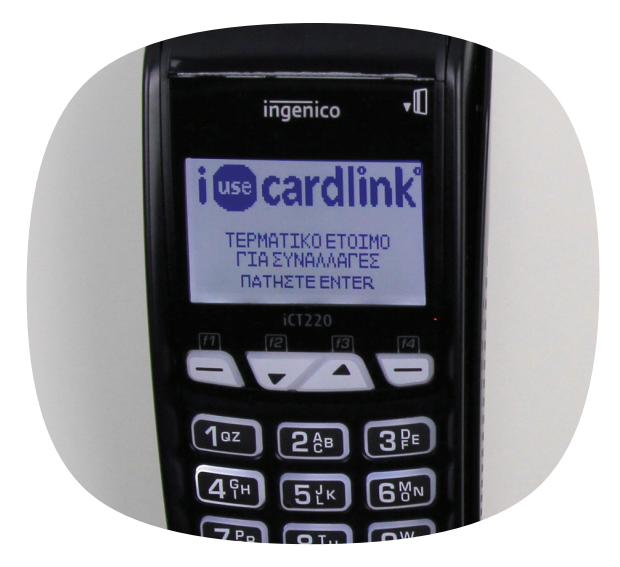

**Τώρα θα κάνετε έναν έλεγχο επικοινωνιών για να επιβεβαιώσετε ότι το POS επικοινωνεί με τα συστήματα συναλλαγών**

1. Πατήστε το πλήκτρο F ή το πλήκτρο με το βελάκι προς τα πάνω 2. Προχωρήστε με το βελάκι προς τα κάτω στην επιλογή **Μενού Εμπόρου** και πατήστε Enter

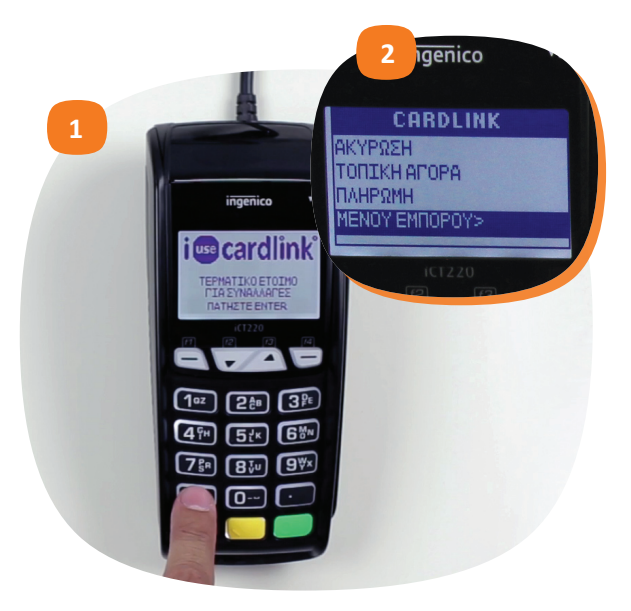

# cardlink<sup>\*</sup>

**13** 

### 3. Προχωρήστε με το βελάκι προς τα κάτω στην επιλογή **Συγχρονισμός** και Enter

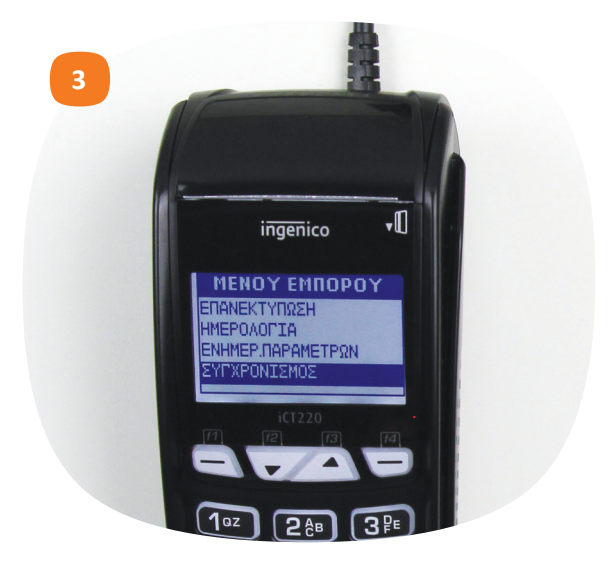

4. Το POS εκτελεί τη διαδικασία επικοινωνίας και τυπώνει το μήνυμα **Συγχρονισμός Επιτυχής**

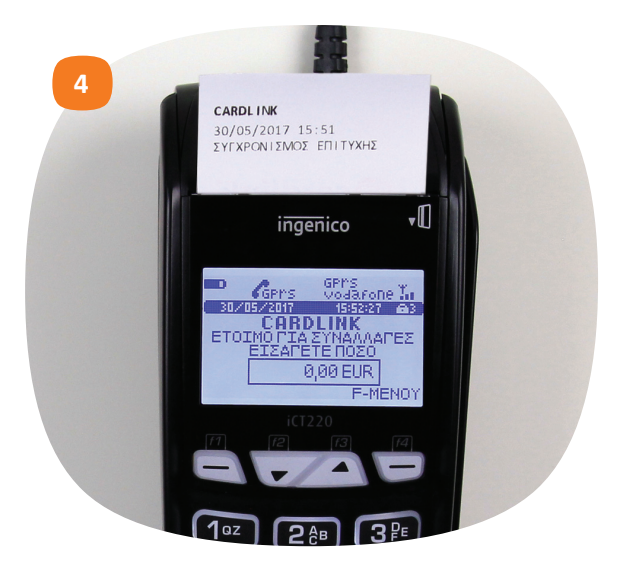

#### cardlink<sup>\*</sup> **15**

#### **Το Cardlink POS είναι έτοιμο να το χρησιμοποιήσετε!**

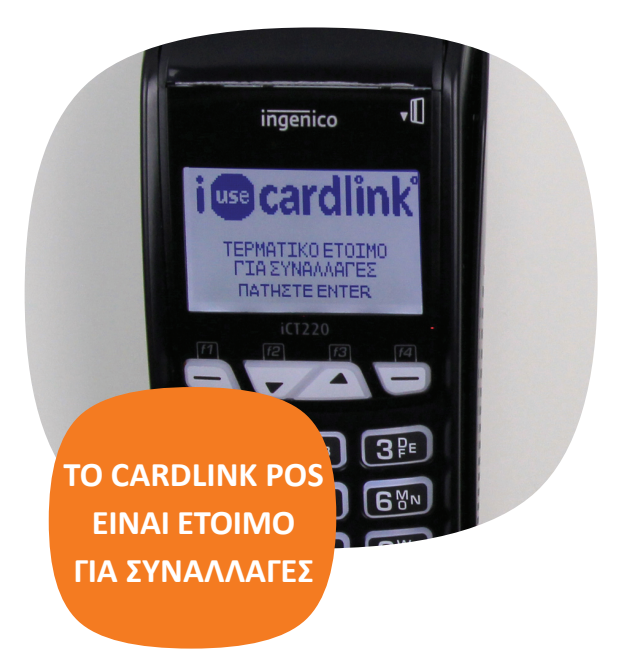

# **ΟΔΗΓΙΕΣ ΓΙΑ ΕΠΙΒΕΒΑΙΩΣΗ TID Χρήσιμες Οδηγίες:**

• Δεν επιτρέπεται η ΑΚΥΡΩΣΗ σε ανέπαφες συναλλαγές. Για την ακύρωση των συναλλαγών θα επιλέξετε την συναλλαγή ΕΠΙΣΤΡΟΦΗ με το ίδιο ποσό.

• Σε περίπτωση που ζητηθεί PIN κατά την διάρκεια της συναλλαγής, αυτό πρέπει να εισαχθεί από τον πελάτη.

• Το POS πρέπει να παραμένει συνδεμένο στην τροφοδοσία καθώς κάθε βράδυ επικοινωνεί με τα συστήματα για ενημερώσεις.

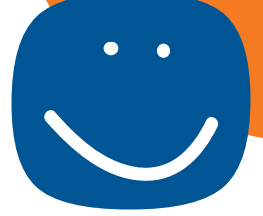

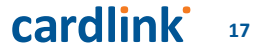

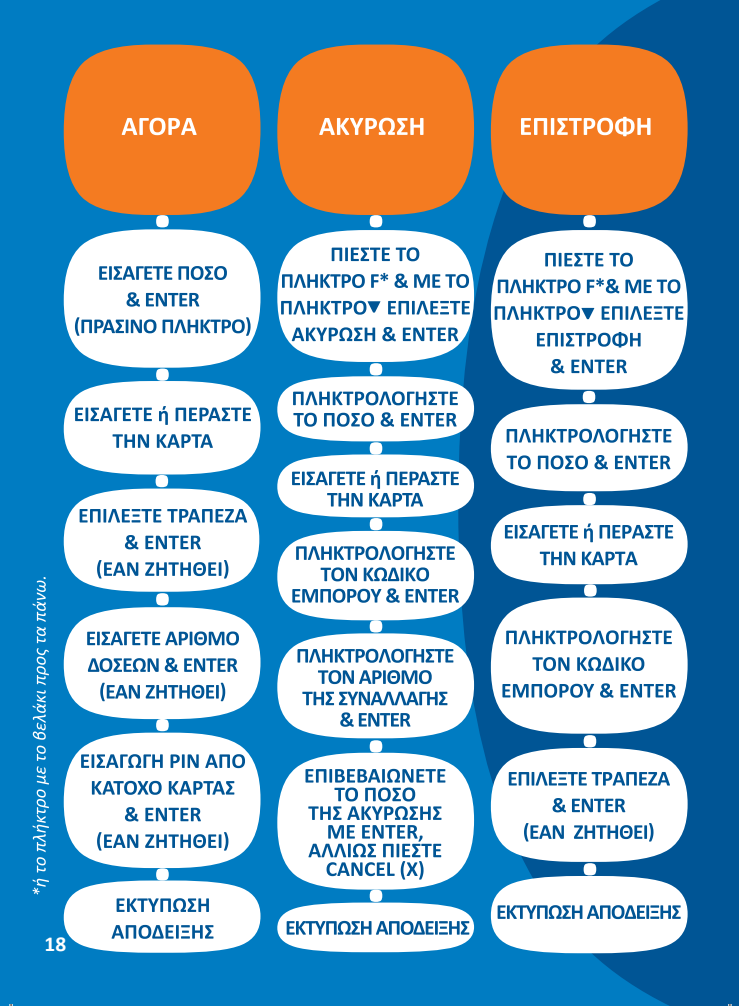

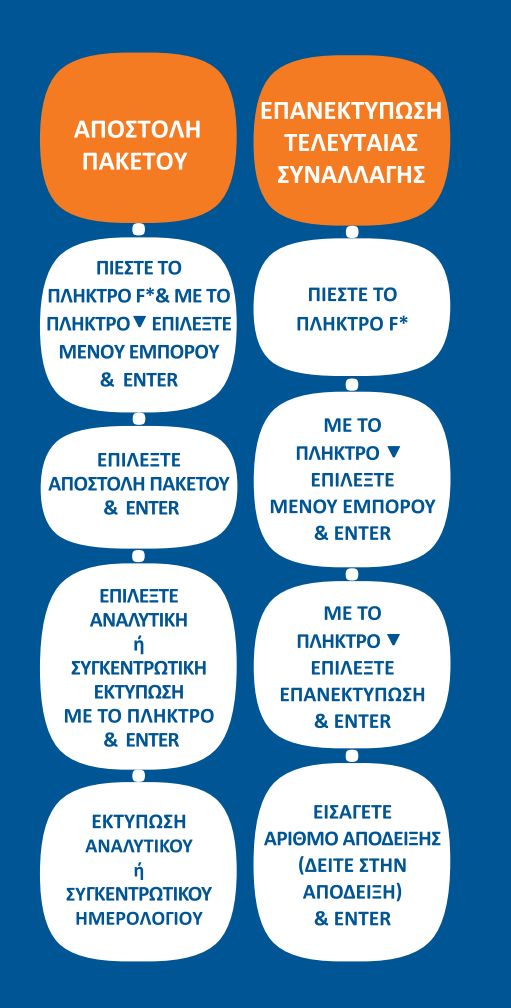

**CT220 AEITOVPFIEZ POS** 66 **19** 

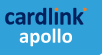

# Μην ξεχάσετε να γραφτείτε στο Cardlink apollo!

Όλες οι συναλλαγές σας και η υποστήριξη που χρειάζεστε, δωρεάν: apollo.cardlink.gr

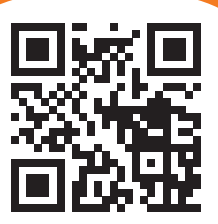

# cardlink.gr